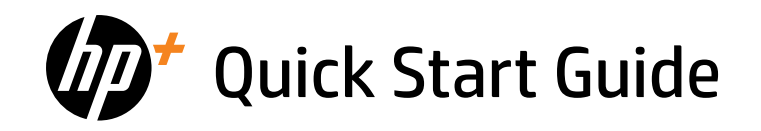

- Kurzanleitung
- Кратко ръководство за потребителя
- Priručnik za brzi početak
- Stručná úvodní příručka
- Οδηγός γρήγορης έναρξης
- Gyorskalauz
- Podręcznik uruchamiania
- Ghid de pornire rapidă
- Stručná úvodná príručka
- Quick Start Guide

*1*

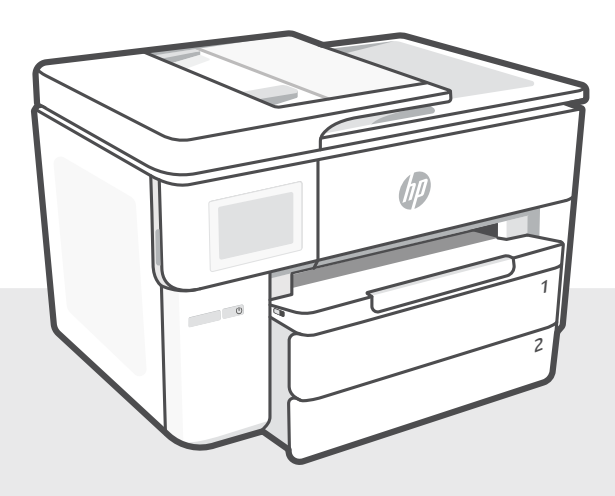

# HP OfficeJet Pro

9730e series

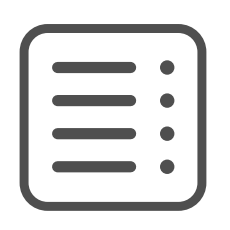

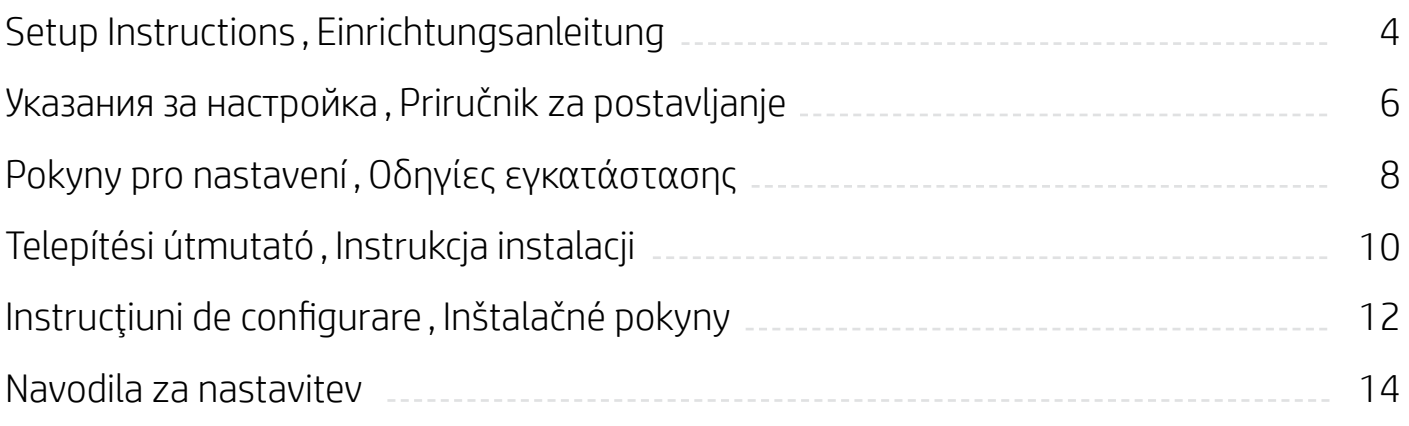

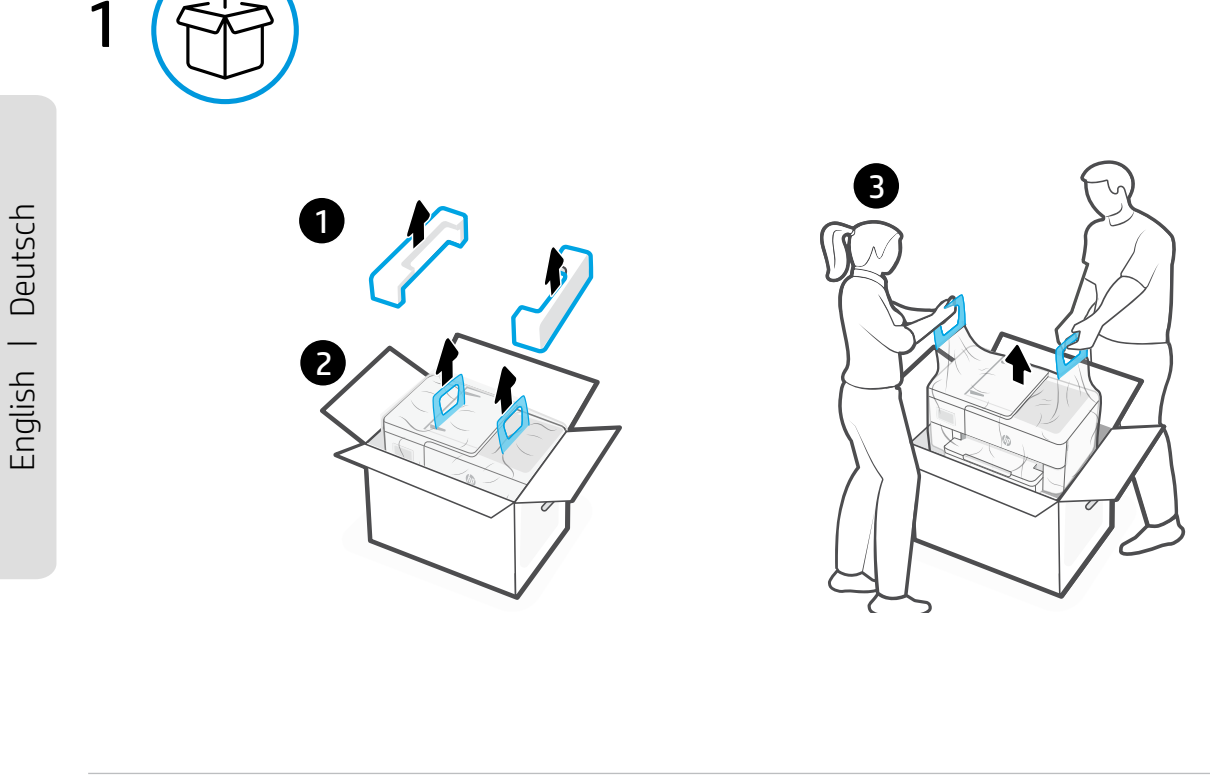

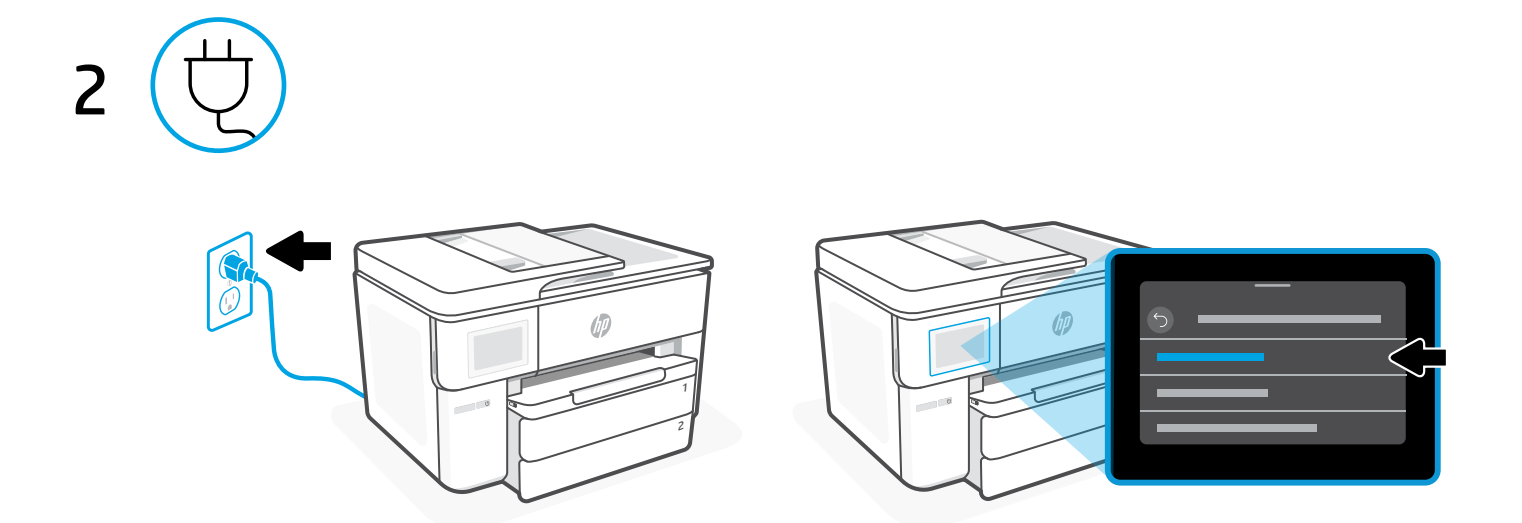

 $12 - 541$  $19 - 25k$ 

# **EN** Power on and select language

Plug in to turn on the printer. On the display, select your language and country or region.

## **DE** Einschalten und Sprache auswählen

Schließen Sie den Drucker an, um ihn einzuschalten. Wählen Sie auf dem Display Ihre Sprache und Ihr Land oder Ihre Region aus.

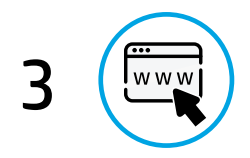

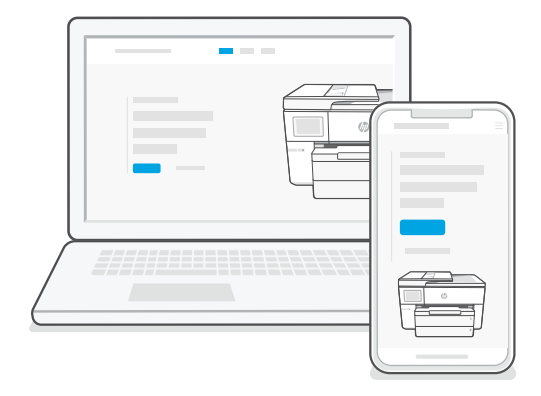

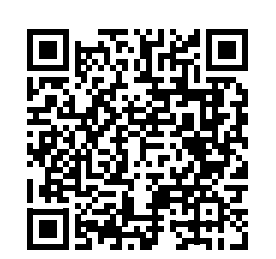

#### **EN** Go online to set up

Visit [hp.com/start/537P6A](https://www.hp.com/start/537P6A/?utm_source=qr&utm_medium=guide) on a computer or mobile device. This website provides instructions to load paper and ink, install HP software, and get help.

#### **DE** Für Druckereinrichtung online gehen

Besuchen Sie auf einem Computer oder mobilen Gerät [hp.com/start/537P6A](https://www.hp.com/start/537P6A/?utm_source=qr&utm_medium=guide). Diese Website enthält Anleitungen zum Bestücken von Papier und Tinte, zum Installieren der HP Software und zum Abrufen von Hilfe.

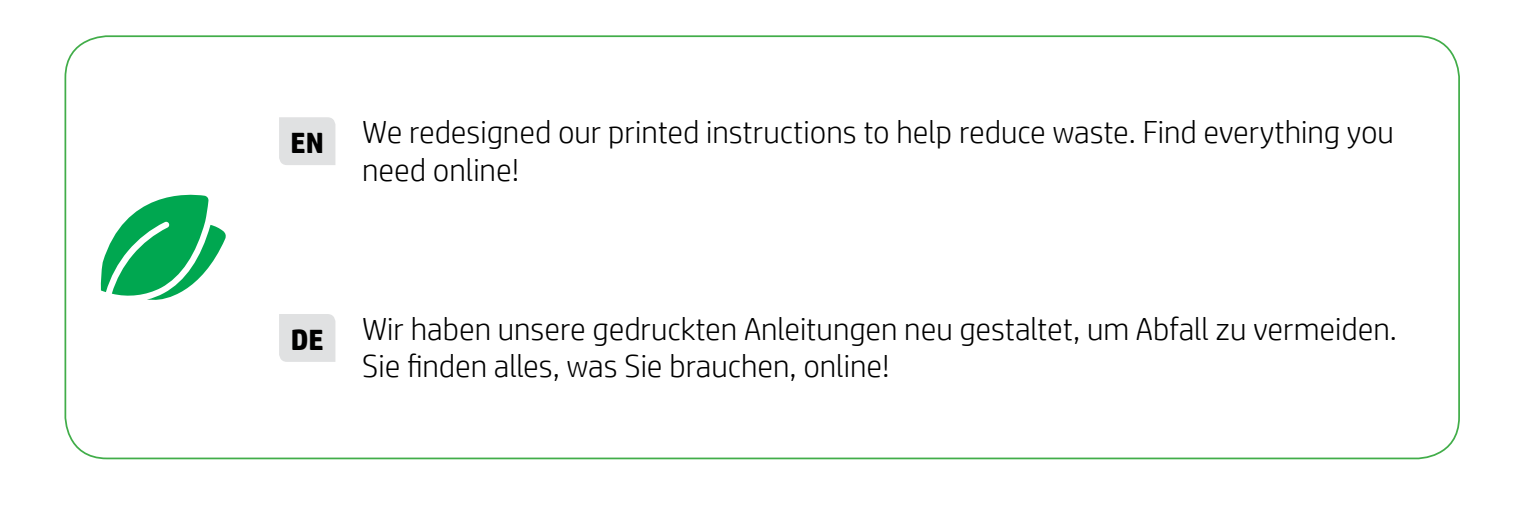

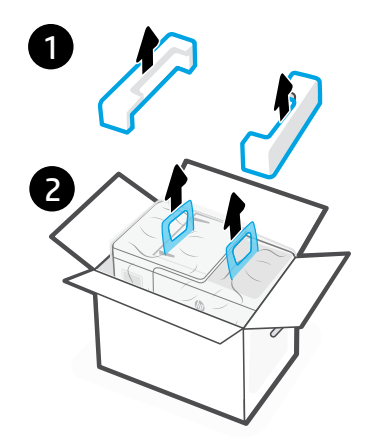

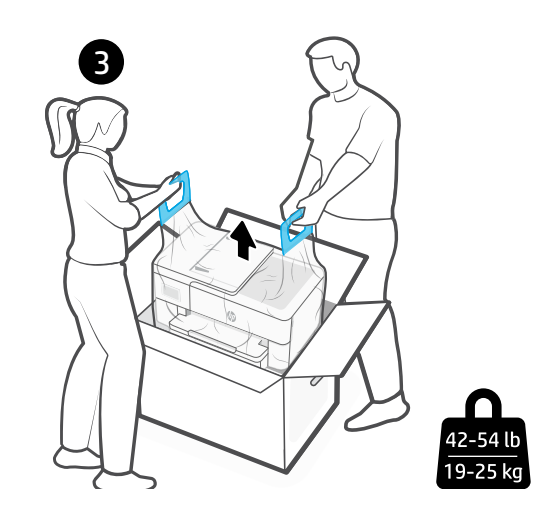

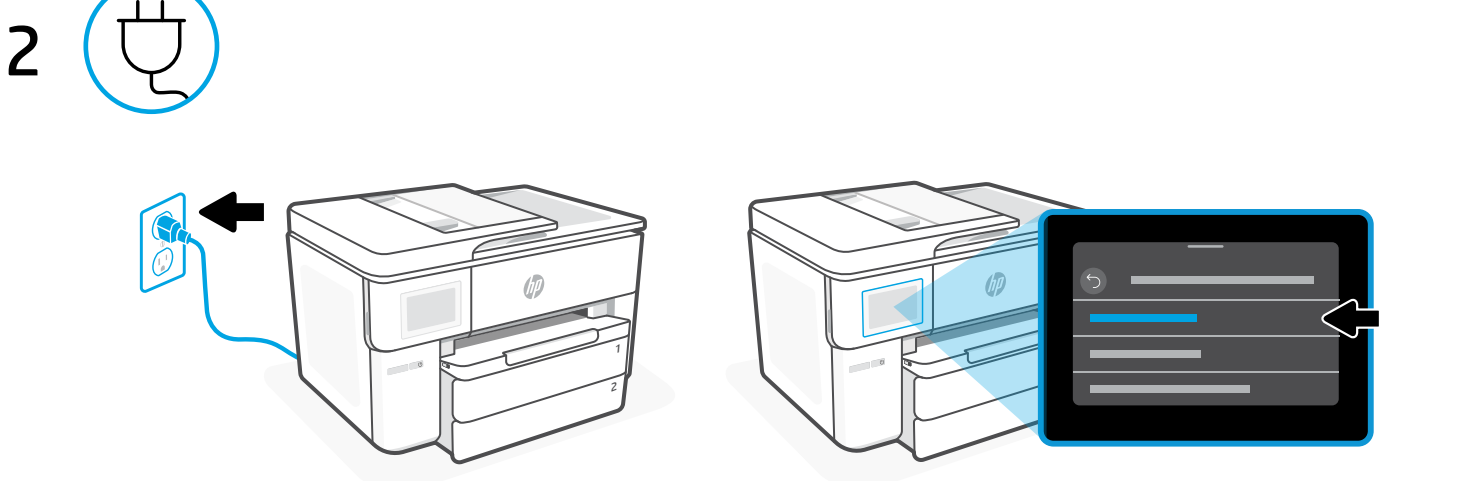

## **BG** Включете и изберете език

Свържете принтера с електрозахранването и го включете. На дисплея, изберете езика и държавата или региона ви.

## **HR** Uključite i odaberite jezik

Priključite da biste uključili pisač. Na zaslonu odaberite jezik i državu ili regiju.

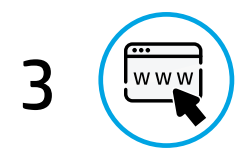

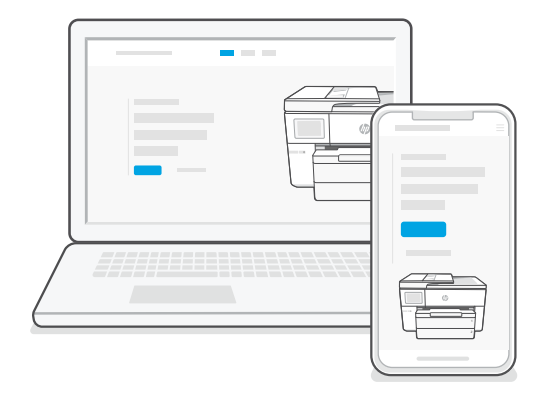

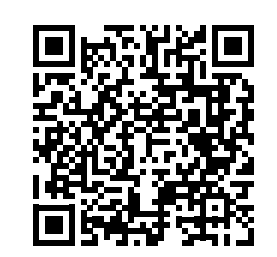

#### **BG** Отидете онлайн за настройка

Посетете [hp.com/start/537P6A](https://www.hp.com/start/537P6A/?utm_source=qr&utm_medium=guide) на компютър или мобилно устройство. Този уеб сайт предоставя инструкции как да сложите хартия и мастило, как да инсталирате HP софтуера и как да получите помощ.

#### **HR** Za postavljanje potreban je internet

Putem računala ili mobilnog uređaja posjetite [hp.com/start/537P6A](https://www.hp.com/start/537P6A/?utm_source=qr&utm_medium=guide). Ova web-stranica pruža upute o umetanju papira i tinte, instaliranje HP-ovog softvera i kako potražiti pomoć.

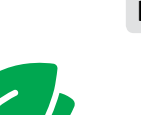

**BG** Преработихме нашите инструкции за печатане, за да помогнем за намаляване на отпадъците. Можете да намерите всичко, което ви е нужно онлайн!

**HR** Preuredili smo naše tiskane upute kako bismo smanjili količinu otpada. Sve što vam je potrebno naći ćete na mreži!

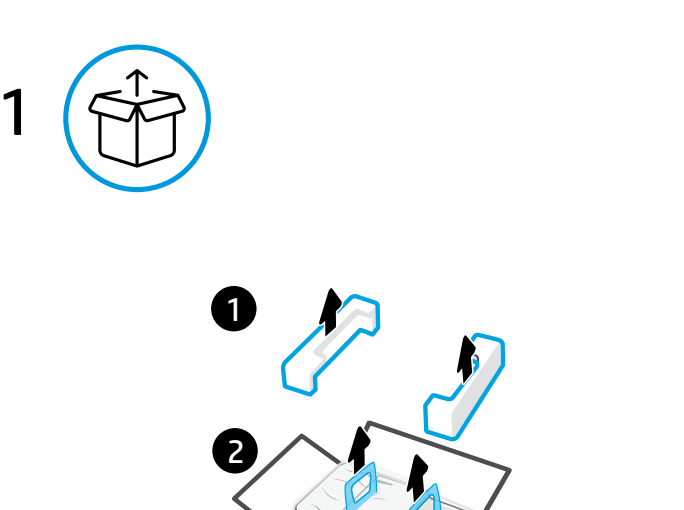

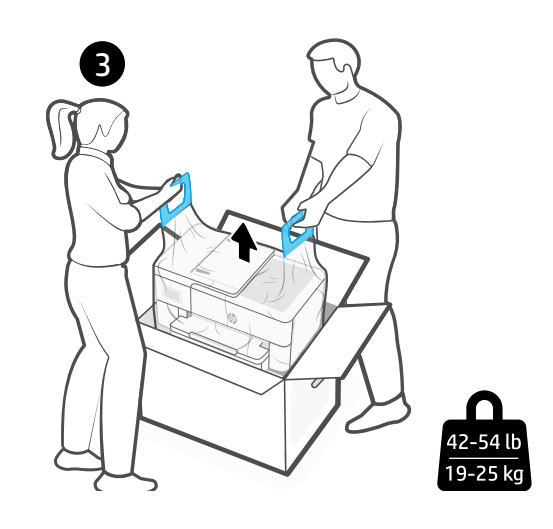

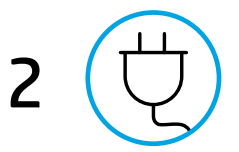

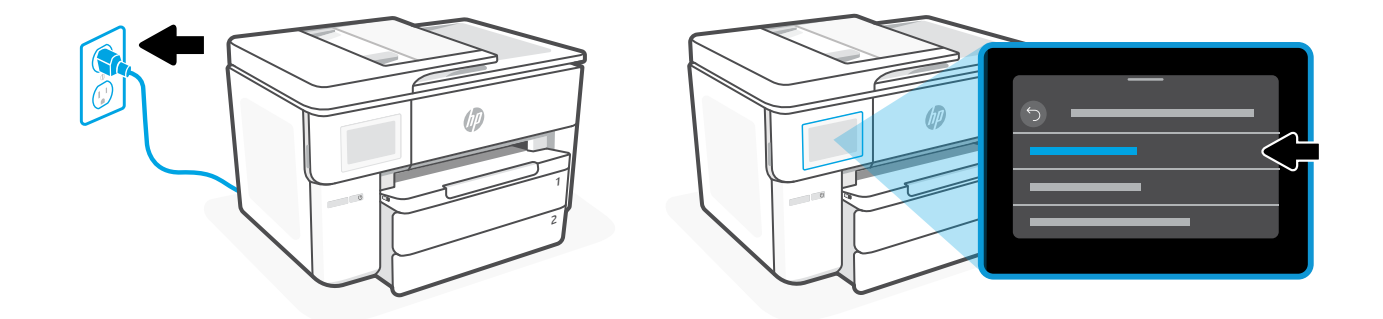

# **CS** Zapněte tiskárnu a vyberte jazyk

Zapojte a zapněte tiskárnu. Na displeji vyberte svůj jazyk a zemi/oblast.

## **EL** Ενεργοποιήστε και επιλέξτε γλώσσα

Συνδέστε τον εκτυπωτή στο ρεύμα και ενεργοποιήστε τον. Στην οθόνη, επιλέξτε τη γλώσσας σας και τη χώρα σας ή περιοχή.

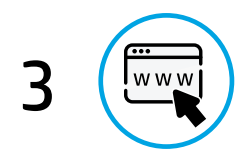

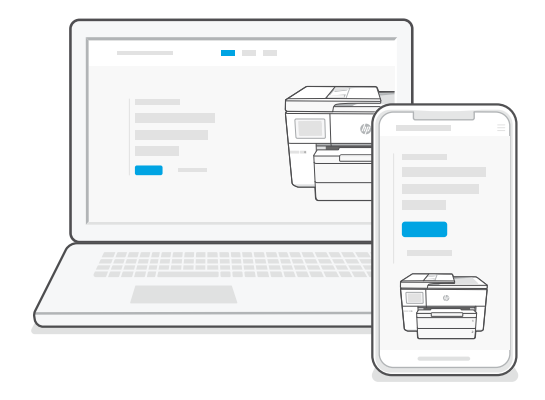

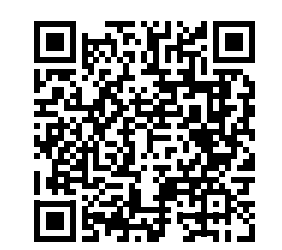

# **CS** Přejděte na webovou stránku a proveďte nastavení

V počítači nebo na mobilním zařízení otevřete stránku [hp.com/start/537P6A](https://www.hp.com/start/537P6A/?utm_source=qr&utm_medium=guide). Na této webové stránce najdete pokyny k instalaci inkoustu, papíru a softwaru HP, a také nápovědu.

## **EL** Συνδεθείτε για να ρυθμίσετε

Επισκεφτείτε τη διεύθυνση [hp.com/start/537P6A](https://www.hp.com/start/537P6A/?utm_source=qr&utm_medium=guide) σε έναν υπολογιστή ή φορητή συσκευή. Αυτός ο ιστότοπος παρέχει οδηγίες για την τοποθέτηση χαρτιού και μελάνης, την εγκατάσταση λογισμικού και τη λήψη βοήθειας.

**CS** Přepracovali jsme naše tištěné pokyny, abychom snížili množství odpadu. Vše potřebné najdete online!

**EL** Επανασχεδιάσαμε τις έντυπες οδηγίες μας για να βοηθήσουμε στη μείωση των αποβλήτων. Βρείτε όλα όσα χρειάζεστε στο διαδίκτυο!

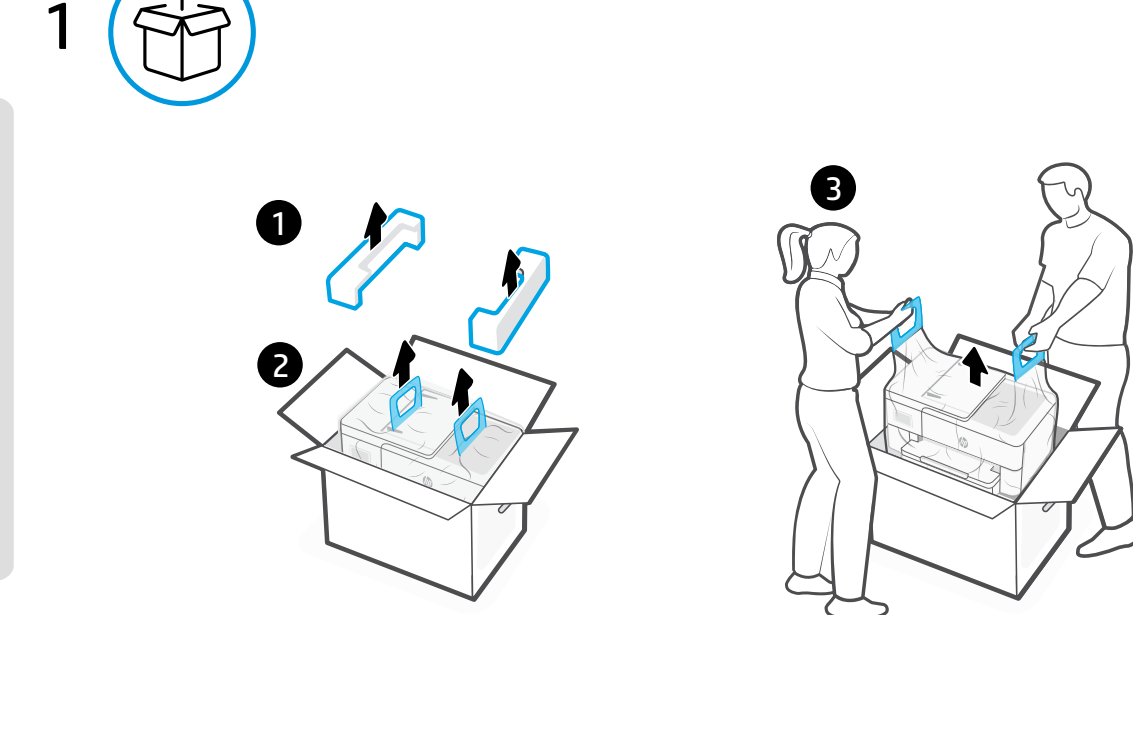

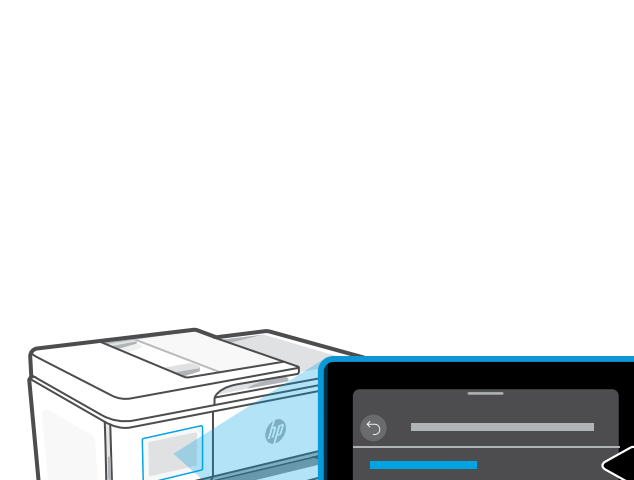

42-54 ll  $19-25$  kg

#### **HU** Bekapcsolás és nyelv kiválasztása

Csatlakoztassa a nyomtatót a fali aljzathoz a bekapcsolásához. A kijelzőn válassza ki a nyelvet és az országot vagy régiót.

2

 $\sqrt{q}$ 

#### **PL** Uruchamianie i wybór języka

Włóż wtyczkę przewodu zasilania do gniazda i włącz drukarkę. Na wyświetlaczu wybierz język i kraj lub region.

2

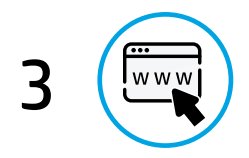

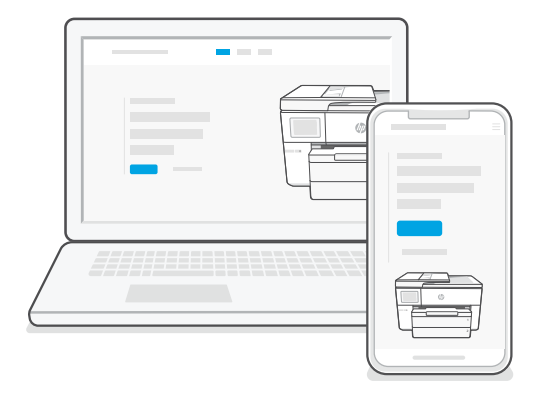

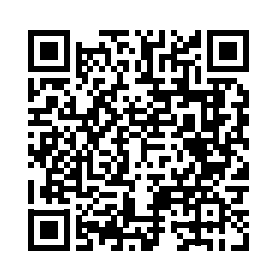

#### **HU** Beállítás online

Számítógépen vagy mobileszközön lépjen a [hp.com/start/537P6A](https://www.hp.com/start/537P6A/?utm_source=qr&utm_medium=guide) weboldalra. Ezen a webhelyen talál útmutatót a papír és tinta betöltéséhez, a HP-szoftver telepítéséhez és a segítségkéréshez.

#### **PL** Konfiguracja online

Odwiedź stronę [hp.com/start/537P6A](https://www.hp.com/start/537P6A/?utm_source=qr&utm_medium=guide) na komputerze lub urządzeniu mobilnym. Na tej stronie internetowej znajdują się instrukcje dotyczące ładowania papieru i atramentu, instalowania oprogramowania HP oraz uzyskiwania pomocy.

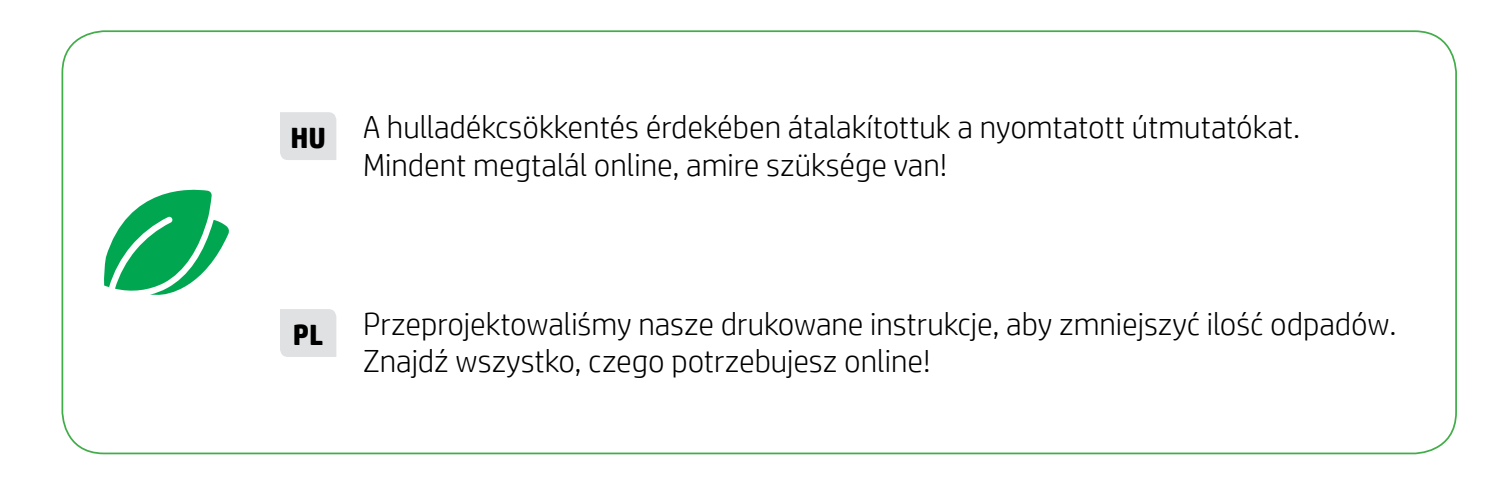

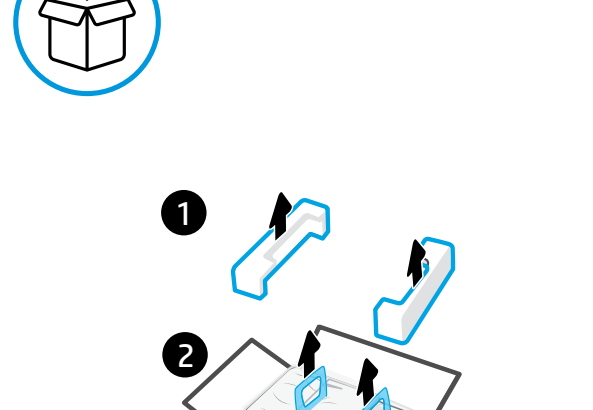

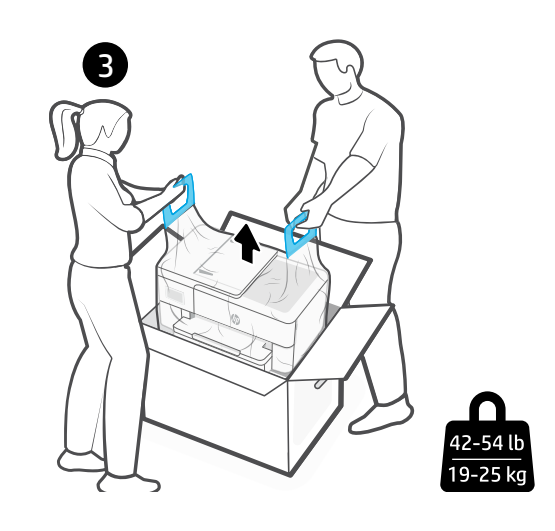

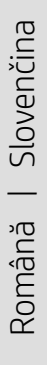

1

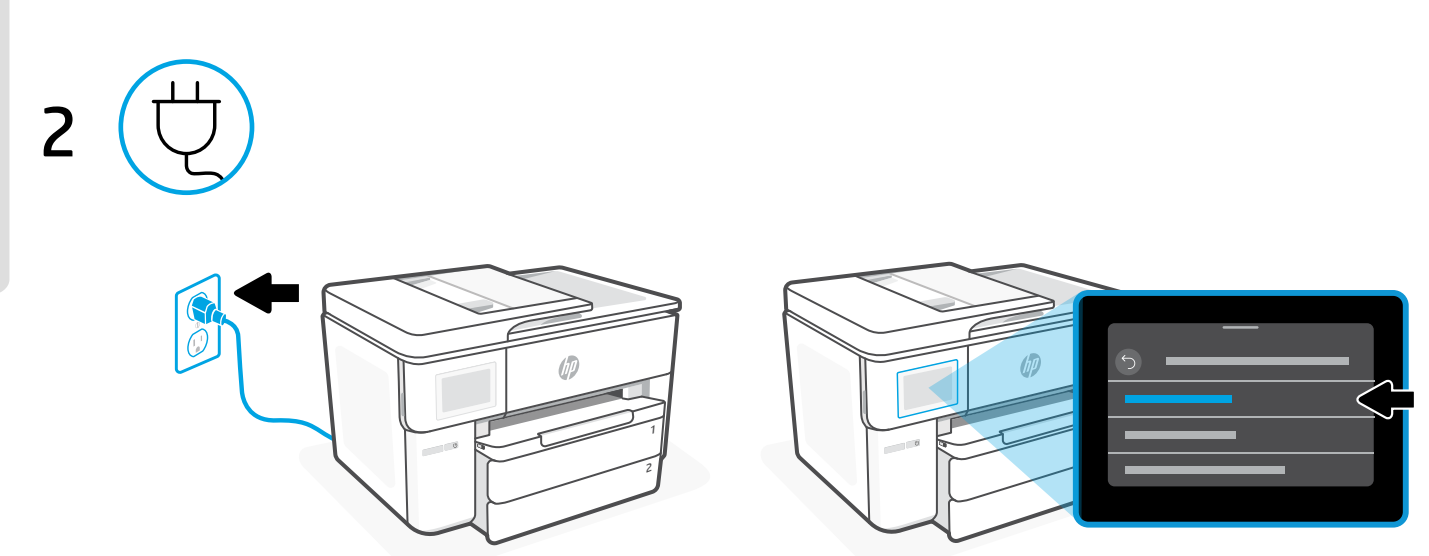

# **RO** Porniţi şi selectaţi limba

Conectaţi imprimanta la priză şi porniţi-o. Selectaţi limba şi ţara sau regiunea de pe afişaj.

# **SK** Zapnite zariadenie a vyberte jazyk

Zapojením do elektrickej siete zapnite tlačiareň. Na displeji vyberte jazyk a krajinu alebo oblasť.

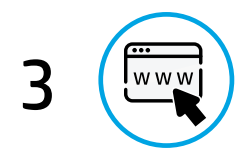

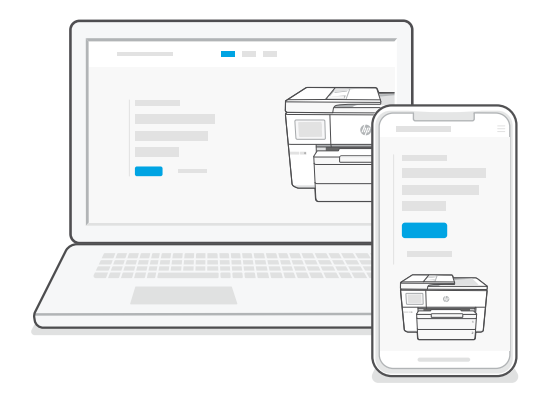

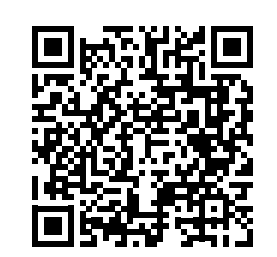

#### **RO** Configurați-o online

Accesați [hp.com/start/537P6A](https://www.hp.com/start/537P6A/?utm_source=qr&utm_medium=guide) de pe un computer sau dispozitiv mobil. Acest site web oferă instrucţiuni pentru încărcarea hârtiei şi instalarea cernelii, instalarea software-ului HP și solicitarea de asistență.

#### **SK** Prechodom na internet vykonajte nastavenie

V počítači alebo mobilnom zariadení navštívte stránku [hp.com/start/537P6A](https://www.hp.com/start/537P6A/?utm_source=qr&utm_medium=guide). Na tejto webovej lokalite nájdete pokyny na vkladanie papiera a atramentu, inštaláciu softvéru HP a vyhľadanie pomoci.

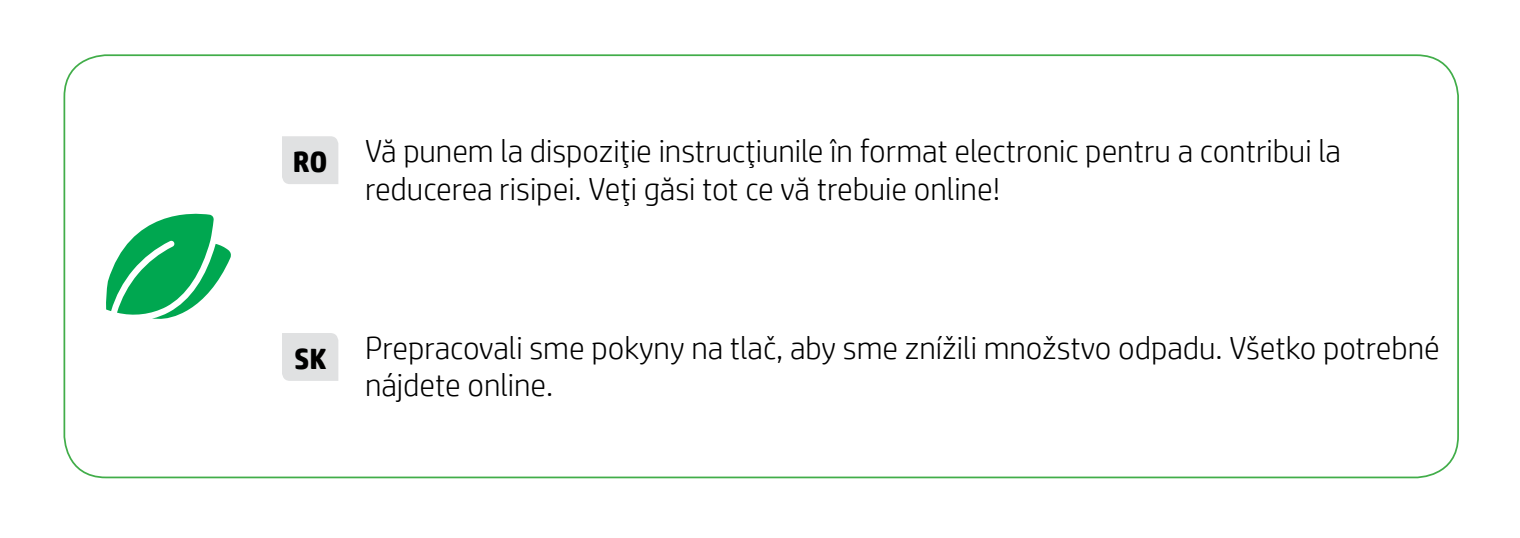

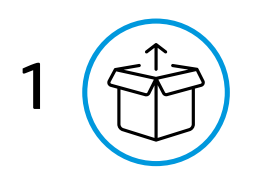

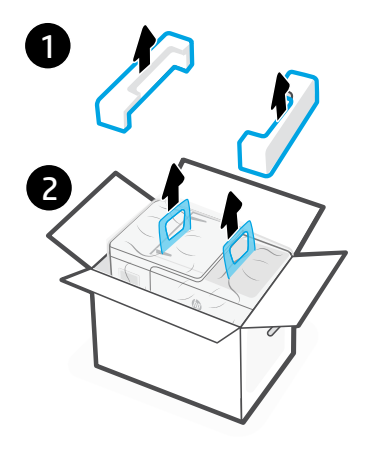

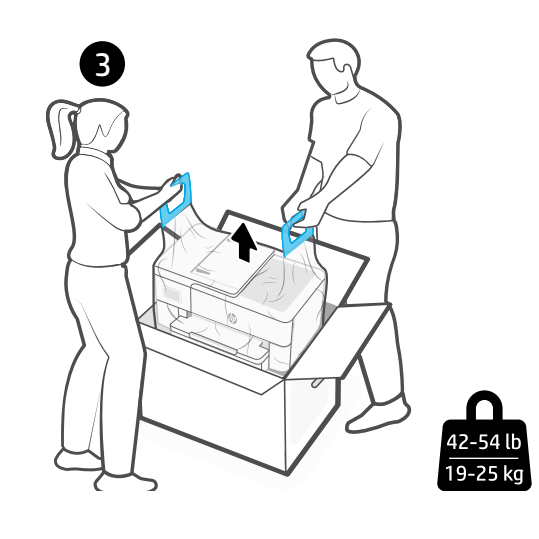

2  $\sqrt{\theta}$ **UP** 2

# **SL** Vklopite tiskalnik in izberite jezik

Priključite tiskalnik na električno omrežje in ga vklopite. Na zaslonu izberite svoj jezik in državo ali regijo.

Slovenščina Slovenščina

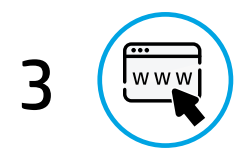

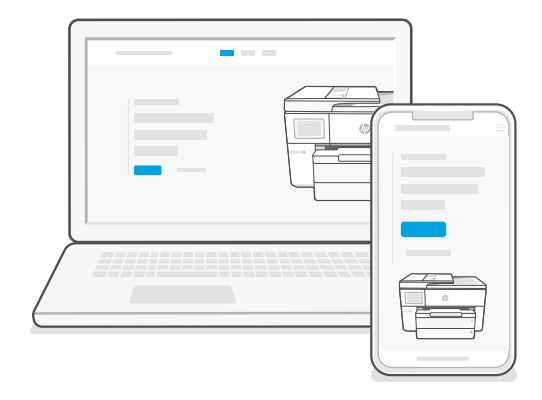

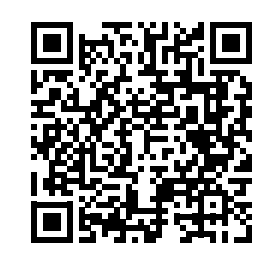

#### **SL** Nastavitev izvedite v spletu

V računalniku ali mobilni napravi obiščite [hp.com/start/537P6A](https://www.hp.com/start/537P6A/?utm_source=qr&utm_medium=guide). Na tem spletnem mestu so na voljo navodila za nalaganje papirja in črnila, namestitev HP-jeve programske opreme in pomoč.

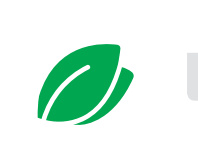

**SL** Spremenili smo zasnovo tiskanih navodil, da bi zmanjšali količino odpadkov. Vse, kar potrebujete, najdete v spletu.

Slovenščina Slovenščina

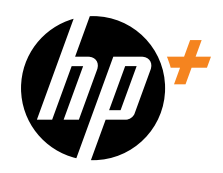

© Copyright 2023 HP Development Company, L.P.

**EN DE BG HR CS EL HU PL RO SK SL** Printed in China Gedruckt in China

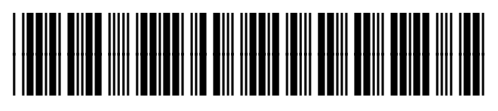

537P6-90003